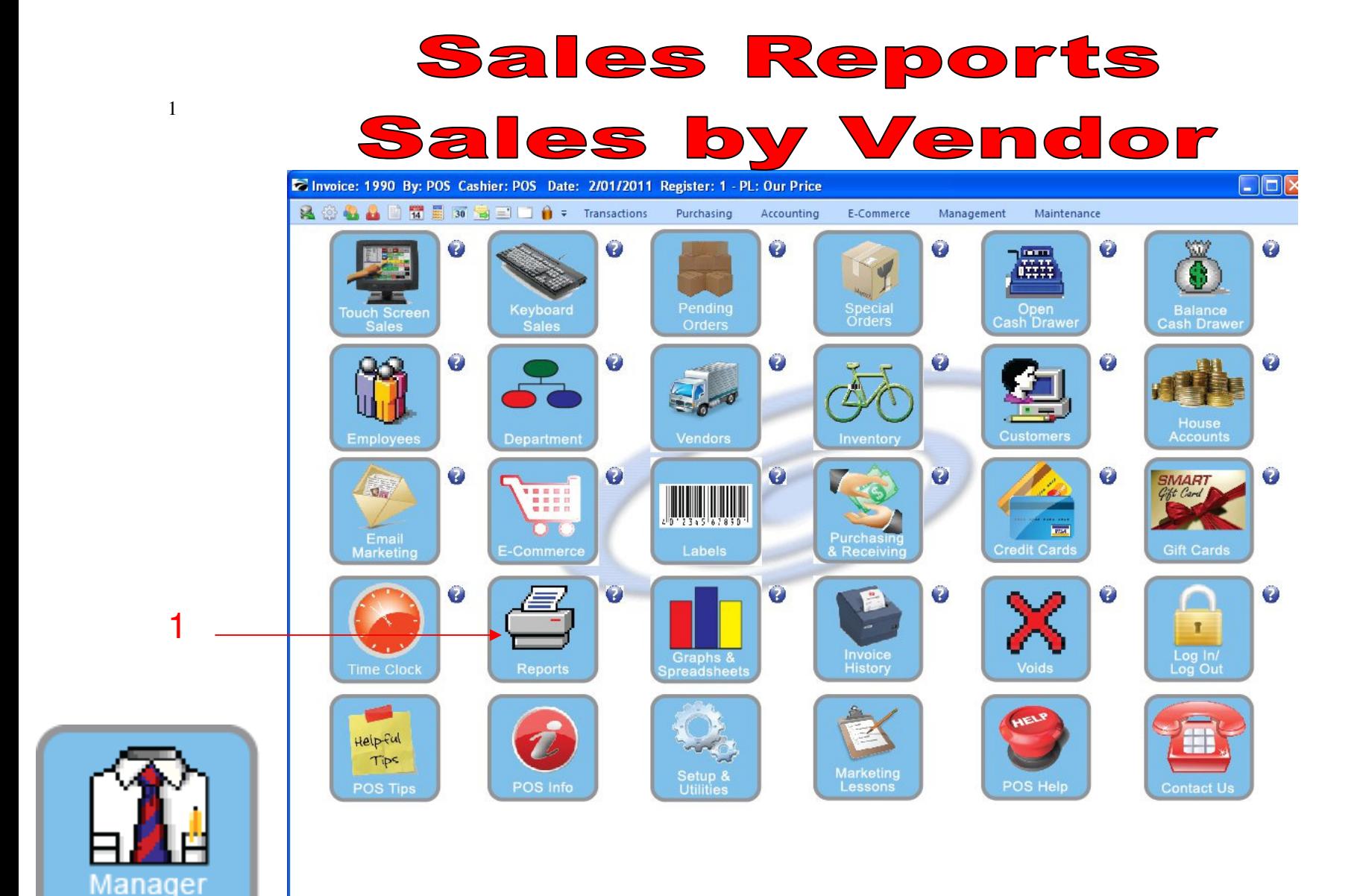

IN MANAGER MODE: Go to Reports

1. Select Reports Button

Mode

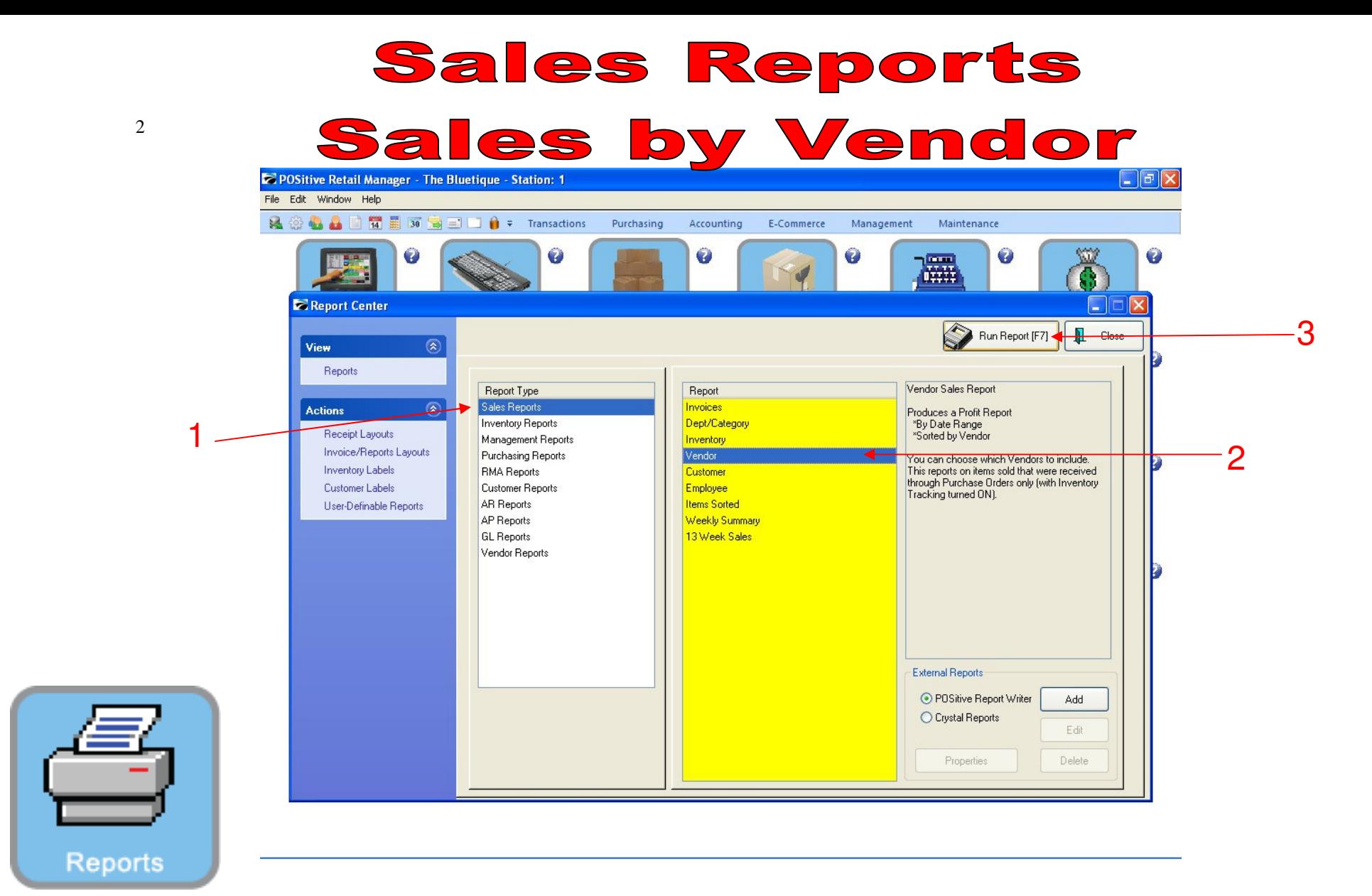

## REPORT CENTER:

- 1. Under Report Type, Select Sales Report
- 2. Under Report, Select Vendor
- 3. Select Run Report (F7)

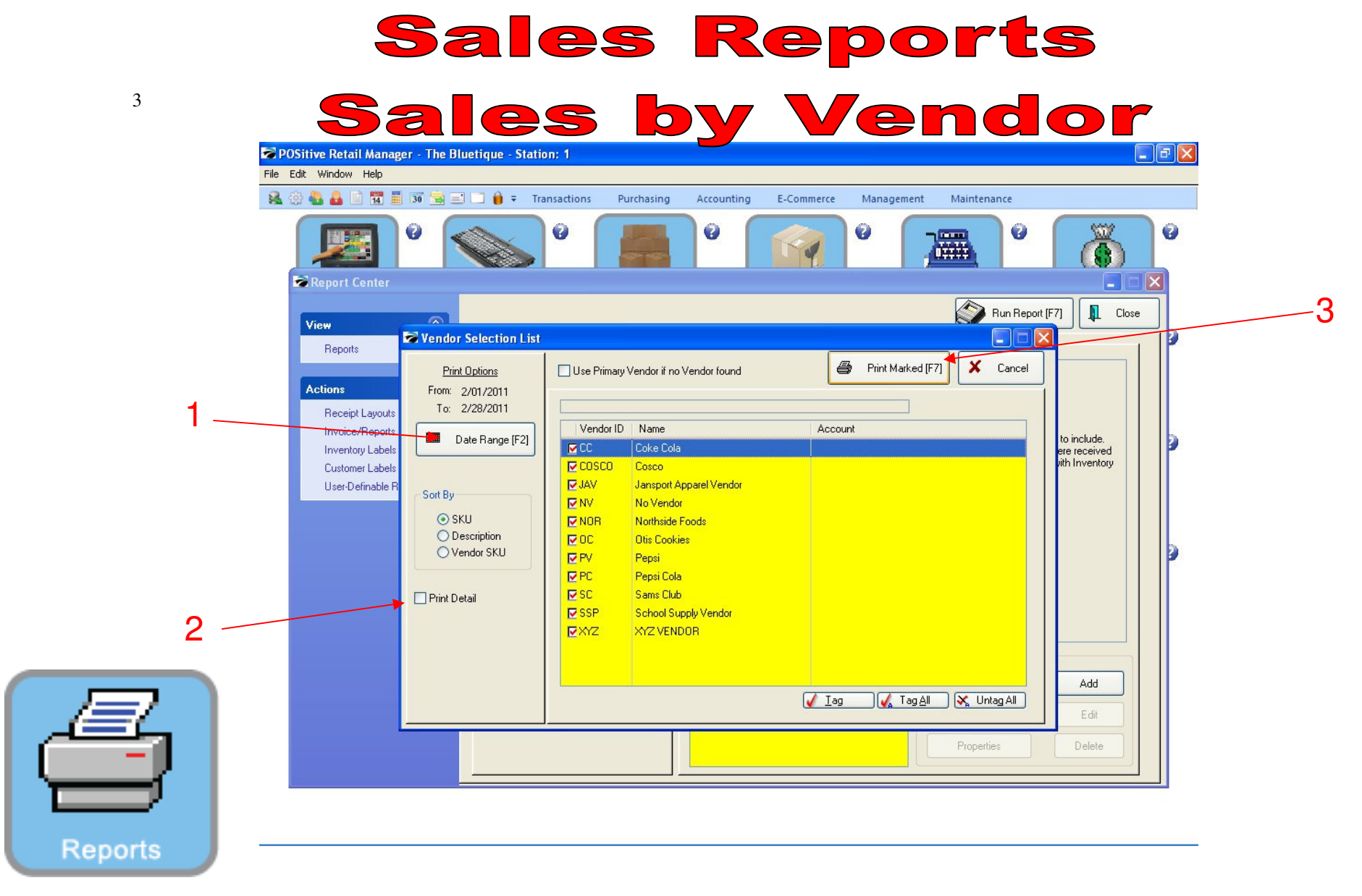

## REPORT CENTER:

- 1. Set Date Range (F2), Report will default to today
- 2. Do not have Print Detail selected
- 3. Select Print Marked (F7) to print all Sales by Vendor

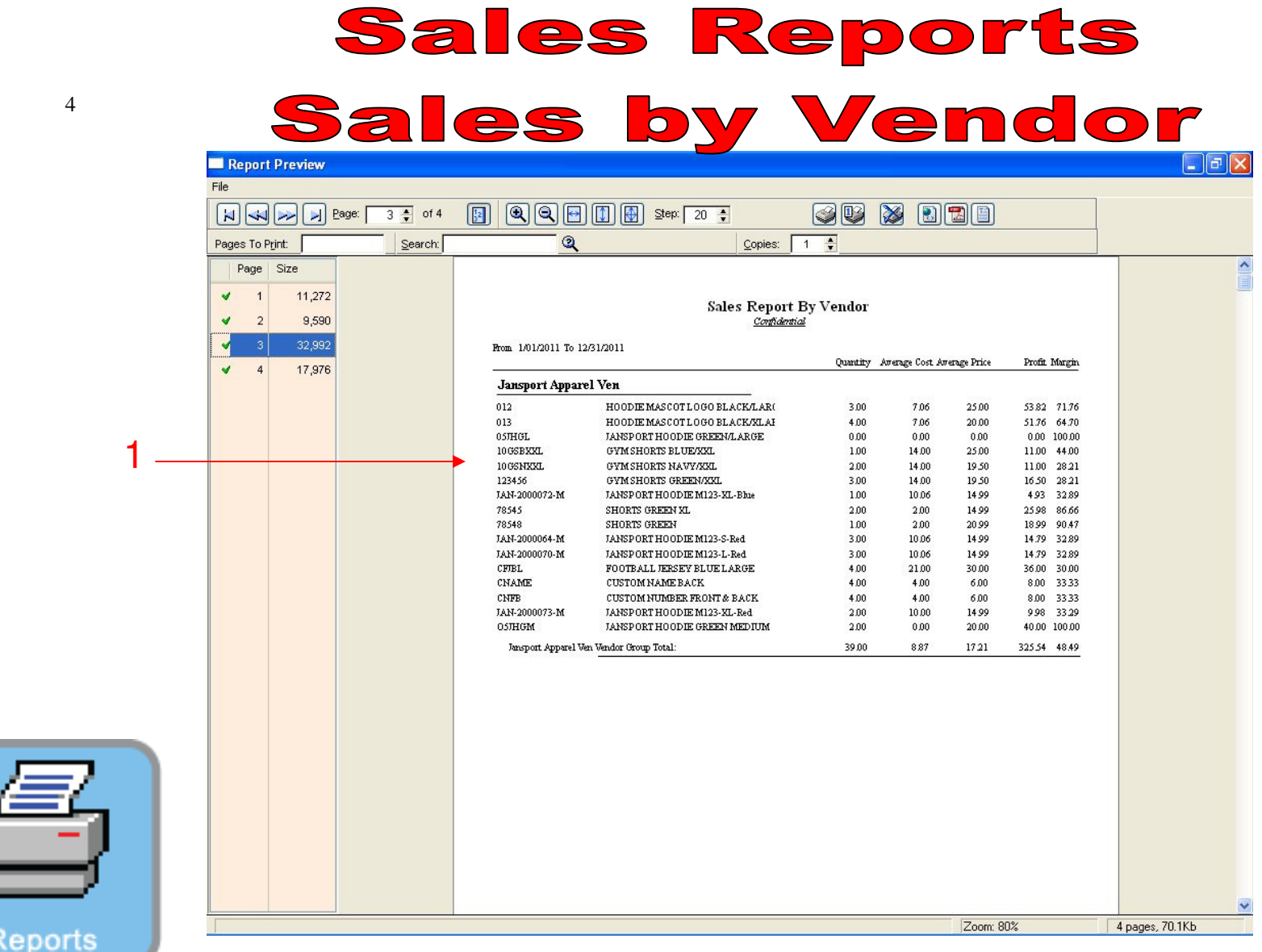

## REPORT CENTER:

1. Each page will show a Sales Report by Vendor.